# **blomesystem® LabDDI Suite**

## Änderungsdokumentation

ab Version 2.2.0

bis Version 4.0.1

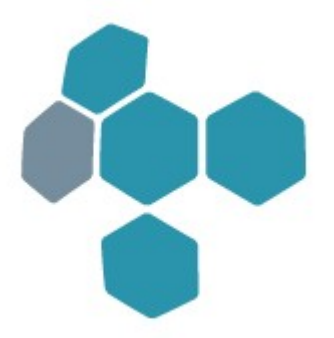

© 2022 Blomesystem GmbH

Stand: Juli 2022

## Inhaltsverzeichnis

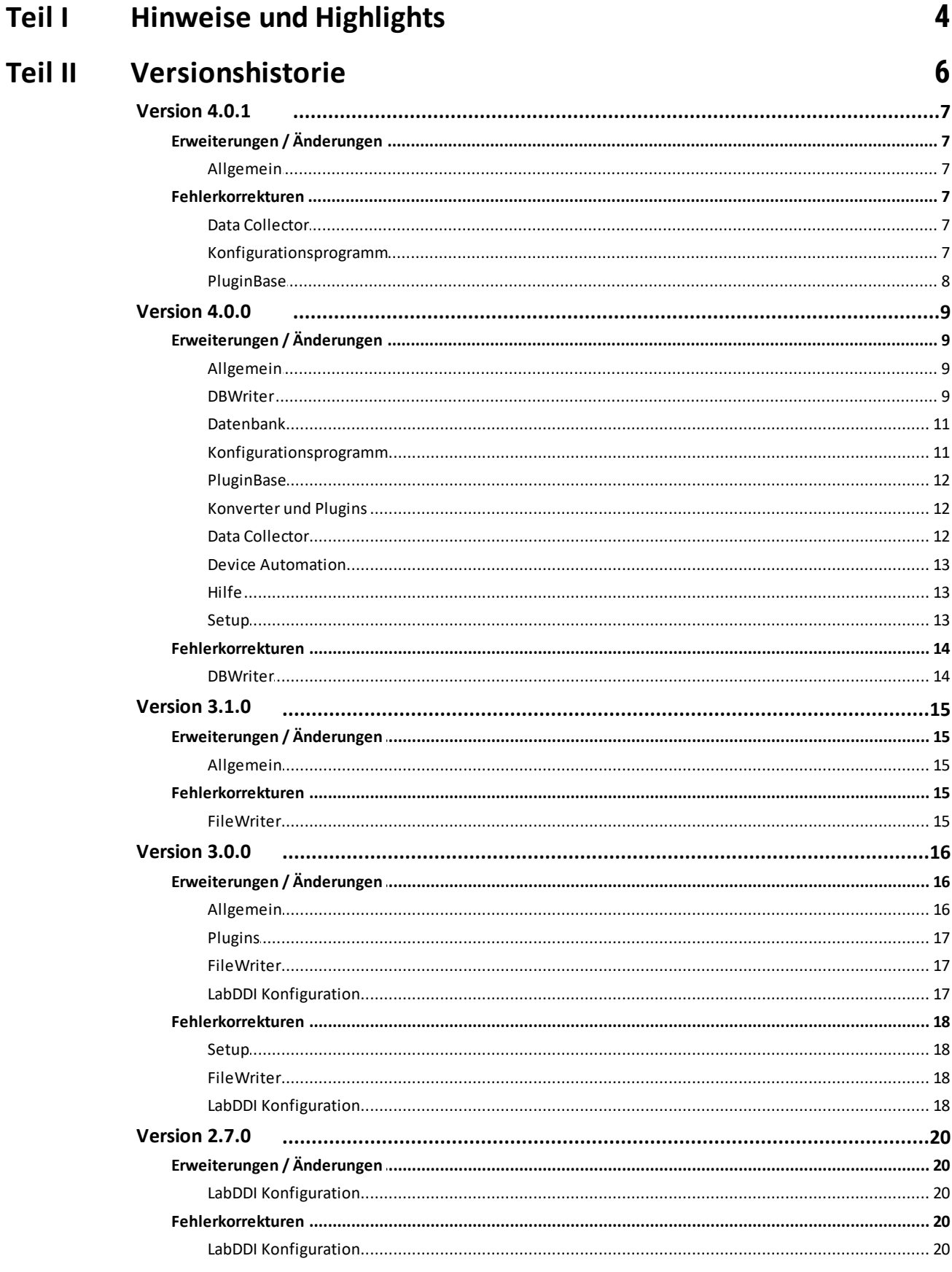

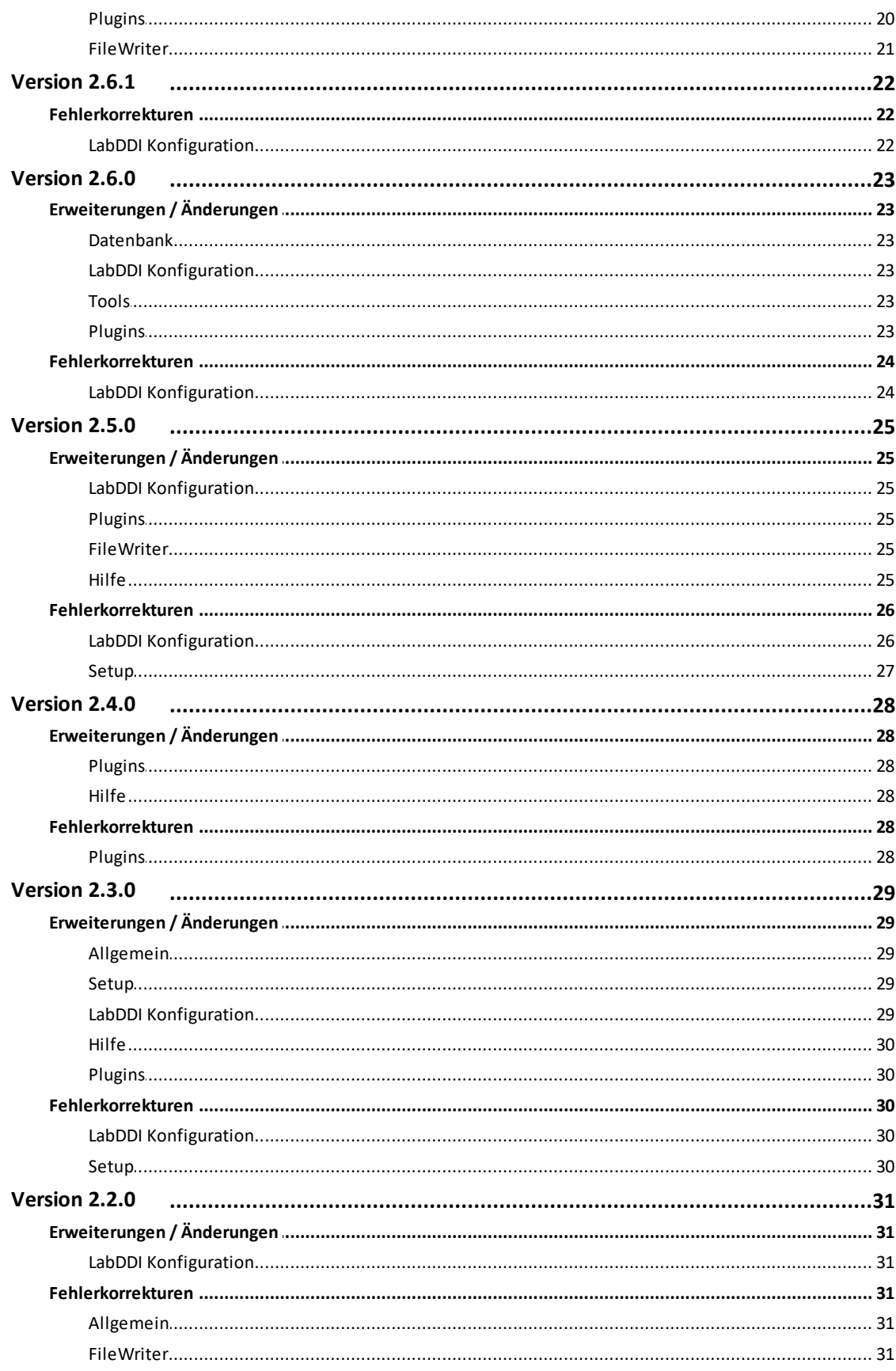

<span id="page-3-0"></span>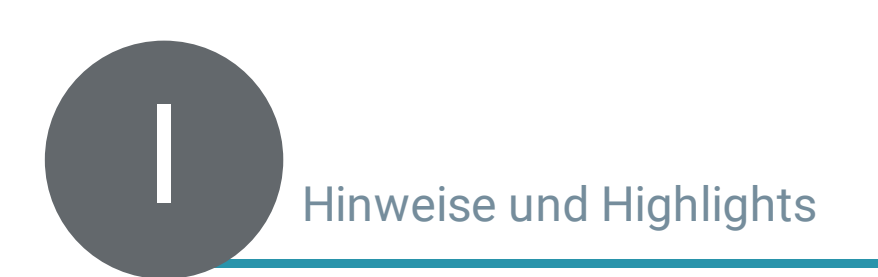

## **Hinweise und Highlights**

#### **Wichtiger Hinweis zur Changes.pdf**

Mit Version 4.0.0 wurde das Produkt *blomesystem® DevCon* in die *blomesystem® LabDDI Suite* integriert.

Die Änderungsdokumentation des Produktes *blomesystem® DevCon* vor Version 4.0.0 ist nicht Bestandteil dieses Dokumentes.

#### **Highlights**

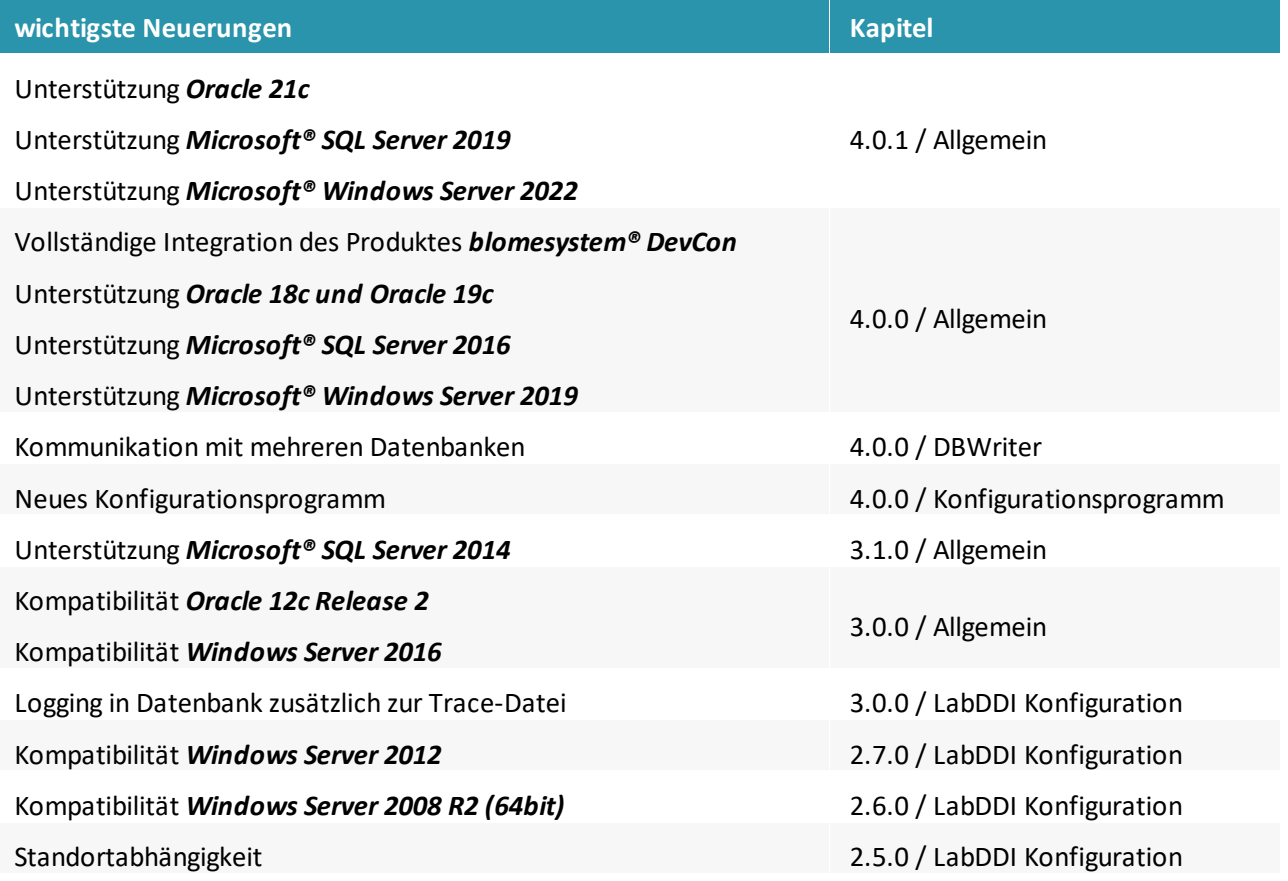

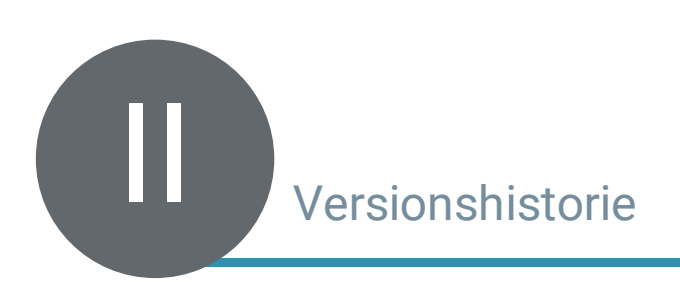

## <span id="page-6-0"></span>**Versionshistorie**

## <span id="page-6-1"></span>Version 4.0.1

<span id="page-6-2"></span>Erweiterungen / Änderungen

#### Allgemein

#### **Unterstützung Microsoft® Windows Server 2022**

*blomesystem® LabDDI Suite* unterstützt nun auch den Microsoft® Windows Server 2022 als Betriebssystem.

#### **Unterstützung Oracle 18c und Oracle 19c**

Der blomesystem® LabDDI DBWriter unterstützt nun die Datenbank Oracle 21c.

#### <span id="page-6-3"></span>Fehlerkorrekturen

Data Collector

#### **Start ohne Konfigurationsdatei DataCollectorConfig.xml**

Der Dienst blomesystem® LabDDI Data Collector wurde auch gestartet, wenn die Konfigurationsdatei DataCollectorConfig.xml fehlte.

Dadurch lief der Dienst nach einer Installation der *blomesystem® LabDDI Suite* immer mit, auch wenn er gar nicht benötigt wurde.

Nun erzeugt der Dienst blomesystem® LabDDI Data Collector beim Start ohne Konfigurationsdatei DataCollectorConfig.xml eine entsprechende Meldung im Ereignisprotokoll von Windows und beendet sich danach automatisch.

#### <span id="page-6-4"></span>Konfigurationsprogramm

#### **Fehlerhafte Lizenzprüfung bei von Kunden selbst erstellten Plugins**

Beim Hinzufügen, Bearbeiten und Aktivieren von Geräten, welche von Kunden selbst erstellte Plugins verwendeten, wurde die Lizenzprüfung irrtümlich ausgeführt.

Dadurch wurde unter Umständen eine Lizenzüberschreitung festgestellt und das Aktivieren des Gerätes verhindert bzw. das Gerät automatisch deaktiviert, obwohl das Plugin keine Lizenz benötigte.

Dieser Fehler wurde behoben.

#### **Zusätzliche Überprüfungen von Pfaden zur Archivierung und Protokollierung**

Wenn als Pfad zur Archivierung genau der gleiche Ordner eingetragen wurde, in dem das Gerät die Dateien ablegte, die übernommen bzw. konvertiert werden sollten, dann produzierte man so eine Endlosschleife, da die Archivdatei kurz danach erneut importiert und archiviert wurde und die dadurch erzeugte Archivdatei ebenso und so weiter und so fort, bis irgendwann der Dateiname der Archivdatei zu lang wurde.

Das gleiche war bei Verwendung der Filter \*.\* und \*.log auch beim Pfad zur Protokollierung möglich.

Bei Verwendung der Option "Unterverzeichnisse berücksichtigen", welche von bestimmten Plugins angeboten wird, durften die Pfade zur Archivierung und Protokollierung nicht einmal unterhalb des Ordners, in dem das Gerät die Dateien ablegte, die übernommen bzw. konvertiert werden sollten, liegen.

Daher wurden zusätzliche Überprüfungen der Pfade zur Archivierung und Protokollierung eingebaut, um solche fehlerhaften Szenarien zu verhindern.

#### **Anzeige der falschen Datenbankverbindung bei einem Gerät**

Beim Bearbeiten eines Gerätes wurde unter bestimmten Voraussetzungen eine falsche Verbindung für die Datenbank angezeigt.

Dieser Fehler konnte allerdings nur auftreten, wenn man mehr als eine Datenbankverbindung angelegt hatte.

Wenn man das Fenster mit den Geräte-Eigenschaften dann über die OK-Schaltfläche geschlossen hatte, wurde die falsche Datenbankverbindung gespeichert und entsprechend verwendet.

Dieser Fehler wurde behoben.

#### <span id="page-7-0"></span>PluginBase

#### **Fehler bei Abfrage von plugin-spezifischen Schlüsseln**

Wenn ein optionaler plugin-spezifischer Schlüssel vom Typ Char oder Int in einem Plugin definiert wurden und im Konfigurationsprogramm kein Wert für diesen Schlüssel eingetragen wurde, so lieferte die Funktion ToChar(char) bzw. ToInt(int) der internen Klasse CustomKeyValue einen irrtümlichen Fehler zurück, statt den übergebenen Defaultwert:

CustomKeyType 'Bool' cannot be converted to 'Char'.

Dieser Fehler wurde behoben.

#### **Fehler beim Setzen von plugin-spezifischen Schlüsseln**

Wenn bei einem Gerät das Plugin gewechselt wurde und beim ursprünglichen Plugin ein plugin-spezifischer Schlüssel gefüllt worden war, den es im neuen Plugin nicht gab, so scheiterte das Initialisieren des Plugins mit einer Fehlermeldung beim Setzen des nicht existenten plugin-spezifischen Schlüssels:

Der Objektverweis wurde nicht auf eine Objektinstanz festgelegt.

Dieser Fehler wurde behoben.

## <span id="page-8-0"></span>Version 4.0.0

#### <span id="page-8-1"></span>Erweiterungen / Änderungen

#### Allgemein

#### **Vollständige Integration des Produktes blomesystem® DevCon**

Während der blomesystem® DevCon DBWriter schon immer ein notwendiger Bestandteil von *blomesystem® LabDDI* war, mussten die anderen beiden Komponenten des Produktes *blomsystem® DevCon* bisher immer separat erworben werden. Beide Produkte wurden nun in der *blomesystem® LabDDI Suite* zusammengefasst. In diesem Zuge wurden die einzelnen Komponenten wie folgt umbenannt:

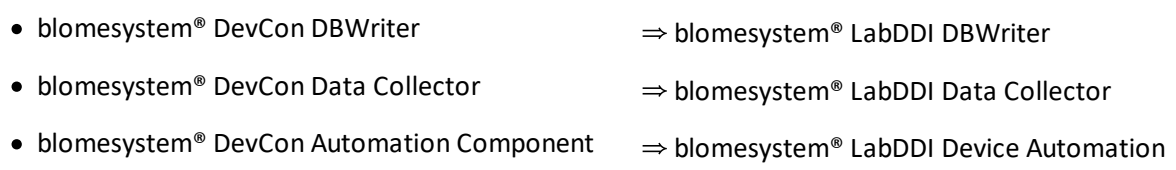

#### **Wechsel auf .NET Framework 4.5**

Bisher verwendete *blomesystem® LabDDI* das .NET Framework 2.0, an dem lang festgehalten wurde, um eine Abwärtskompatibilität zu bereits bestehenden Plugins aufrecht zu erhalten. Allerdings führte das .NET Framework 2.0 auf neueren Server-Betriebssystemen zu Problemen, da es dort umständlich über den Servermanager nachinstalliert werden musste. Aus diesem Grund setzt die *blomesystem® LabDDI Suite* nun auf das .NET Framework 4.5 auf, welches in allen unterstützten Betriebssystemen bereits enthalten ist.

Bestehende Plugins müssen daher durch neuere Versionen auf Basis des .NET Frameworks 4.5 ersetzt werden. Das ist durch den Updatevertrag der *blomesystem® LabDDI Suite* mit abgedeckt.

#### **Unterstützung Microsoft® SQL Server 2016**

Der blomesystem® LabDDI DBWriter unterstützt nun auch den Microsoft® SQL Server 2016 als Datenbankserver.

#### **Unterstützung Oracle 18c und Oracle 19c**

Der blomesystem® LabDDI DBWriter unterstützt nun die Datenbanken Oracle 18c und Oracle 19c.

#### **Unterstützung Microsoft® Windows Server 2019**

*blomesystem® LabDDI Suite* unterstützt nun auch den Microsoft® Windows Server 2019 als Betriebssystem.

#### **Lizenzprüfung**

Für den Einsatz der *blomesystem® LabDDI Suite* wird nun eine Lizenzdatei benötigt. Es handelt sich dabei um die gleiche Lizenzdatei wie auch für *blomesystem®*, welche durch weitere Einträge für die *blomesystem® LabDDI Suite* erweitert wurde und welche nach der Installation in das Programmverzeichnis kopiert werden muss, um einen ordnungsgemäßen Betrieb des Produktes sicherzustellen.

#### <span id="page-8-2"></span>**DBWriter**

#### **Kommunikation mit mehreren Datenbanken**

Bisher musste *blomesystem® LabDDI* immer auf einem weiteren Server installiert werden, wenn mit einer weiteren Datenbank gearbeitet werden sollte, zum Beispiel mit einem Testsystem neben dem Produktivsystem. Dies ist nun nicht mehr notwendig, da der blomesystem® LabDDI DBWriter in der Lage ist, mit mehreren Datenbanken zu kommunizieren. Dabei

#### **Unterstützung Oracle Unicode-Datenbanken**

Der blomesystem® LabDDI DBWriter unterstützt nun auch Oracle Datenbanken mit dem Zeichensatz UTF8.

#### **Option "Unterverzeichnisse berücksichtigen"**

Einige Geräte legen die zu übernehmenden Dateien nicht in einem einzelnen, sondern in mehreren Unterverzeichnissen ab. Bisher wurde in diesem Fall das Tool "labddi\_file\_copy" benötigt, um diese Dateien in einem einzelnen Verzeichnis zu sammeln, bevor diese übernommen werden konnten. Dies ist nun nicht mehr nötig. Der blomesystem® LabDDI DBWriter ist nun mit der neuen Option "Unterverzeichnisse berücksichtigen" in der Lage, auch Dateien aus Unterverzeichnissen zu übernehmen. Das Tool "labddi file copy" wurde entfernt und steht nicht mehr zur Verfügung.

Die Option "Unterverzeichnisse berücksichtigen" steht ausschließlich bei Konvertern und Plugins zu Geräten, die ihre Dateien in mehreren Unterverzeichnissen ablegen, zur Verfügung.

Bei einer Archivierung der übernommenen Dateien wird die Verzeichnisstruktur dabei 1:1 im Archivverzeichnis abgebildet.

#### **Folgeaktionen immer und unabhängig vom Probentyp ausführen**

Bisher konnten mehrere Folgeaktionen bei einem Gerät für verschiedene Probentypen definiert und einzeln aktiviert werden. In der Praxis wurde dies allerdings nie genutzt und führte häufiger zu Fehlern in der Konfiguration, da Folgeaktionen für die falschen Probentypen definiert oder nicht aktiviert wurden. Daher kann nun pro Gerät nur noch eine einzige Folgeaktion ausgeführt werden. Diese wird dann immer ausgeführt wird.

#### **Protokollierung überarbeitet**

Das Format der Protokollierung in Dateien und Datenbank wurde überarbeitet. Der doppelte vorkommende Gerätename innerhalb einer Zeile wurde auf ein Vorkommen reduziert, Füllwörter entfernt und Trennzeichen zur besseren Lesbarkeit hinzugefügt.

Inhaltlich wurden viele Meldungen durch neue eindeutigere Meldungen ersetzt und zusätzliche Meldungen für den Erfolgsfall, das Verschieben bzw. Löschen der Datei und das Beenden der Transaktion hinzugefügt.

Doppelte und teils sogar dreifache Ausgaben von Fehlermeldungen wurden ebenfalls auf eine einzelne Ausgabe reduziert.

In den Dateinamen der Protokolldateien wurde das enthaltene Datum an den Anfang gestellt und die Dateiendung in ".log" geändert.

#### **Neue Namensgebung bei Archivdateien**

Bei Archivdateien wurde der Zeitstempel zu Beginn des Dateinamens für eine bessere Lesbarkeit neu formatiert.

#### **Neue Konfigurationsdatei DBWriterConfig.xml**

Aufgrund der Unterstützung von mehreren Datenbanken, der neuen Option "Unterverzeichnisse berücksichtigen", den Änderungen bei der Ausführung von Folgeaktionen und den neuen Plugin-spezifischen Einstellungen (siehe Abschnitt PluginBase) waren umfangreiche Anpassungen an der Konfigurationsdatei notwendig. Daher wurde das Format der Konfigurationsdatei komplett überarbeitet und die Datei in "DBWriterConfig.xml" umbenannt.

Beim ersten Start des blomesystem® LabDDI DBWriter oder des neuen Konfigurationsprogramm wird daher bei einem Upgrade auf die aktuelle Programmversion die bereits bestehende alte Konfigurationsdatei "WriterConfig.xml" in das neue Format konvertiert und als "DBWriterConfig.xml" gespeichert.

#### <span id="page-10-0"></span>Datenbank

#### **SQL-Skripte zur Anlage und Aktualisierung der Datenbankobjekte**

Datenbankobjekte werden nicht mehr wie in *blomesystem® LabDDI* automatisch über das Konfigurationsprogramm angelegt und aktualisiert, sondern müssen nun manuell über SQL-Skripte erzeugt bzw. aktualisiert werden.

Die notwendigen SQL-Skripte für Oracle und Microsoft® SQL Server Datenbanken dazu finden Sie nach der Installation im Unterordner SQL des Programmverzeichnisses. Zur Ausführung der SQL-Skripte kann SQL\*Plus (bei Oracle Datenbanken) oder das Microsoft SQL Server Management Studio (bei Microsoft® SQL Server Datenbanken) verwendet werden.

Die SQL-Skripte müssen unter dem jeweiligen Hauptbenutzer der LIMS-Datenbank ausgeführt werden. Fehler auf Grund von bereits vorhandenen Datenbankobjekten können dabei ignoriert werden.

#### **Konfigurationstabellen entfernt**

Die Konfigurationstabellen LABDDI\_DEVICE\_CONFIG und LABDDI\_DEVICE\_READY\_ACTIONS sowie die zugehörige Sequenz LABDDI DEVICE CONFIG SEQ werden nicht mehr verwendet und daher aus den SQL-Skripten zur Anlage der Datenbankobjekte entfernt. Das neue Konfigurationsprogramm und der blomesystem® LabDDI DBWriter arbeiten ausschließlich mit der Konfigurationsdatei DBWriterConfig.xml.

#### **Felder für LABbase® hinzugefügt**

In den Tabellen LABDDI\_DEVCON\_SAMPLE und LABDDI\_DEVCON\_RESULT wurden von *LABbase®* benötigte Felder hinzugefügt, wovon die Felder für Zeitpunkt und Urheber für die Anlage von neuen Datensätzen auch mit gefüllt werden.

#### **Weitere neue Felder**

Die Tabelle LABDDI DEVCON SAMPLE wurde um weitere Felder für den Dateinamen, das Plugin und den Server, sowie die Tabelle LABDDI DEVCON RESULT um ein weiteres Feld für die Messnummer erweitert.

#### <span id="page-10-1"></span>Konfigurationsprogramm

#### **Neues Konfigurationsprogramm**

LabDDI Konfiguration aus *blomesystem® LabDDI* wurde durch ein komplett neues Konfigurationsprogramm ersetzt, welches über das Startmenü oder die Systemsteuerung unter *blomesystem® LabDDI Suite* aufgerufen werden kann.

Zielsetzung bei der Entwicklung des neuen Konfigurationsprogramms war es, eine einfachere GUI im Stil der klassischen Systemsteuerung von Windows bereitzustellen, in der jedes Gerät durch ein eigenes Icon repräsentiert wird und die Bearbeitung der Geräte über modale Eigenschaftsdialoge abgewickelt wird, um mögliche Fehlerquellen während der Konfiguration zu eliminieren.

An vielen Stellen wurden Verbesserungen gegenüber dem alten LabDDI Konfiguration vorgenommen. Zum Beispiel wurde die Konfiguration der regionalen Einstellungen durch auswählbare Standardformate beim Datumsformat sowie einen neuen Dialog "Datumsformat testen" erleichtert und die Parameterauswahl bei Folgeaktionen komplett neu gestaltet, um klar erkenntlich zu machen, in welcher Reihenfolge die Parameter an die Folgeaktion übergeben werden.

Durch das Entfallen der Konfigurationstabellen ist es nicht mehr nötig diese erst umständlich in der Datenbank zu speichern, danach die Konfigurationsdatei zu aktualisieren und im Anschluss den blomesystem® LabDDI DBWriter neu zu starten. Die Konfiguration wird automatisch aktualisiert,sobald ein Dialog mit "Ok" verlassen wird. Falls Änderungen an der Konfiguration vorliegen und der blomesystem® LabDDI DBWriter bereits ausgeführt wird, wird dieser bei Programmende automatisch erneut gestartet.

In allen Dialogen steht eine sprachabhängige (in Deutsch und Englisch) Hilfe über die Taste F1 jederzeit bereit, welche die jeweiligen Dialoge im Detail beschreibt.

#### <span id="page-11-0"></span>PluginBase

#### **Refactoring der Plugin-Basisklasse**

Da durch die Umstellung auf das .NET Framework 4.5 keine Abwärtskompatibilität zu bereits bestehenden Plugins mehr gegeben war, wurde die Chance genutzt, die Plugin-Basisklasse (ehemals FileWriter) komplett zu überarbeiten und alle öffentlichen Variablen und Methoden einheitlich umzubenennen und teilweise in umfassenden Objekten zu gruppieren.

Eine vollständige Beschreibung dieser neuen sogenannten PluginBase befindet sich in der neuen Hilfe der *blomesystem® LabDDI Suite* in der Referenz unter Plugin-Basisklasse.

Die notwendige Umstellung bestehender Plugins auf diese neue PluginBase oder der Wechsel auf ein entsprechendes Ersatzplugin ist durch den Updatevertrag der *blomesystem® LabDDI Suite* mit abgedeckt.

#### **Erweiterung der Plugin-Basisklasse um neue Eigenschaften und Hilfsmethoden**

Die PluginBase wurde um eine Reihe weiterer Eigenschaften und Hilfsmethoden erweitert, um zum Beispiel die neue Option "Unterverzeichnisse berücksichtigen" für ein Plugin zu aktivieren, csv-Dateien leichter zu zerlegen oder Ergebnisse ohne Konvertierung des Messwertes 1:1 in die Datenbank zu übernehmen.

#### **Plugin-spezifische Einstellungen**

Es ist nun möglich, weitere Plugin-spezifische Einstellungen in Plugins festzulegen, welche dann im neuen Konfigurationsprogramm über die Registrierkarte "Erweitert" mit Geräte-spezifischen Werten belegt werden können.

Alle im Lieferumfang enthaltenen Standard-Plugins machen bereits schon ausgiebig Gebrauch von dieser neuen Funktion, welche es in Zukunft ermöglicht, auch parametrierbare Plugins zu entwickeln.

#### <span id="page-11-1"></span>Konverter und Plugins

#### **Konverter Xls2Csv**

Der neue Konverter **Xls2Csv** ersetzt das bisherige Standard-Plugin **Xls2Csv**. Im Gegensatz zum bisherigen Plugin ist der Konverter selbstständig in der Lage Excel-Arbeitsmappen in csv-Dateien umzuwandeln. Daher entfällt die Notwendigkeit der Installation von Microsoft® Excel auf dem LabDDI-Server. Für Konverter werden zudem keine Gerätelizenzen benötigt.

#### **Neues Default-Plugin SimpleCsv**

Mit dem neuen Standard-Plugin **SimpleCsv** können einfache csv-Dateien ausgewertet und in die Datenbank übernommen werden. Es wird dabei voraus gesetzt, dass jede Zeile alle notwendigen Informationen zu jeweils einer Probe und einem Ergebnis beinhaltet und jede Spalte eindeutig einem Feld in den Tabellen der *blomesystem® LabDDI Suite* zugeordnet werden kann, wobei für die Zuordnung selbst schon die neuen Pluginspezifischen Einstellungen zum Einsatz kommen.

#### <span id="page-11-2"></span>Data Collector

#### **Neue Konfigurationsdatei DataCollectorConfig.xml**

Im Zuge der Integration in die *blomesystem® LabDDI Suite* wurden alle bisherigen Konfigurationsdateien des nun blomesystem® LabDDI Data Collector genannten Dienstes zu einer Konfigurationsdatei namens

DataCollectorConfig.xml zusammengefasst und an die neue Form der Konfigurationsdatei des blomesystem® LabDDI DBWriter angeglichen.

Dies bedeutet, dass Geräteeinstellungen und Programme nun direkt in der neuen Konfigurationsdatei enthalten sein können. Optional sind aber weiterhin separate Geräteeinstellungsdateien und Programmdateien möglich, wobei es auch hier diverse Anpassungen im Zuge der Vereinheitlichung gab.

Eine vollständige Beschreibung dieser neuen Konfigurationsdateien befindet sich in der neuen Hilfe der *blomesystem® LabDDI Suite* in der Referenz.

#### **Protokolldateien überarbeitet**

Das Format der Protokolldateien wurde überarbeitet. Der doppelt vorkommende Gerätename innerhalb einer Zeile wurde auf ein Vorkommen reduziert. Füllwörter wurden entfernt und Trennzeichen zur besseren Lesbarkeit hinzugefügt.

Doppelte Ausgaben von Fehlermeldungen wurden ebenfalls auf eine einzelne Ausgabe reduziert.

In den Dateinamen der Protokolldateien wurde das enthaltene Datum an den Anfang gestellt und die Dateiendung in ".log" geändert.

#### <span id="page-12-0"></span>Device Automation

#### **Refactoring des COM Automation Server**

Im Zuge der Integration in die *blomesystem® LabDDI Suite* wurde der zur Device Automation zugehörige COM Automation Server von DevCon.AutomationComponent in LabDDI.Device umbenannt.

Zusätzlich wurden die Eigenschaften "DeviceInfo" in "Info" und "DeviceDefinitionFile" in "SettingsFile",sowie die Methoden "OpenDevice" und "CloseDevice" in "Open" und "Close" umbenannt. In der Methode "Send" wurde der unbenutzte Parameter "timeoutInSeconds" sowie der Rückgabewert ersatzlos gestrichen.

Eine vollständige Beschreibung aller Eigenschaften und Methoden befindet sich in der neuen Hilfe der *blomesystem® LabDDI Suite* in der Referenz unter COM Automation.

#### **Geräteeinstellungsdateien und Programmdateien**

In den Geräteeinstellungsdateien und Programmdateien gab es diverse Anpassungen im Zuge der Vereinheitlichung (siehe auch oben unter: Data Collector, Neue Konfigurationsdatei DataCollectorConfig.xml).

#### <span id="page-12-1"></span>Hilfe

#### **Neue Hilfe-Dateien**

Durch die vollständige Integration des Produktes *blomesystem® DevCon*, und der Neuentwicklung des Konfigurationsprogramms wurde die Hilfe komplett neu geschrieben. Man kann sie aus dem Unterverzeichnis Help des Programmverzeichnisses oder jederzeit über F1 aus dem neuen Konfigurationsprogramm heraus aufrufen.

#### <span id="page-12-2"></span>Setup

#### **Neues Setup**

Das Setup wurde durch ein neues auf dem Windows Installer basierendes Setup ersetzt, welches alle Komponenten der *blomesystem® LabDDI Suite* gemeinsam installiert. Plugins müssen wie zuvor auch im Anschluss an die Installation zusammen mit der neuen Lizenzdatei von Hand ins Programmverzeichnis kopiert werden.

#### <span id="page-13-0"></span>Fehlerkorrekturen

#### **DBWriter**

#### **Dienst friert ein, wenn ein Gerätename einen Backslash enthält**

Da der Gerätename auch für die Namensbildung für Protokolldateien verwendet wurde, führten bestimmte Zeichen im Gerätenamen zu ungültigen Dateinamen für die Protokolldateien, was wiederum zum Einfrieren des DBWriter-Dienstes führte, so dass dieser nur noch über den Task-Manager beendet werden konnte.

Ungültige Zeichen im Gerätenamen werden nun schon bei der Eingabe im neuen Konfigurationsprogramm abgefangen.

#### **Datei wird trotz Rollback in Folgeaktion verschoben**

Trat bei einer Folgeaktion ein Fehler auf, der zum Rollback führte, wurden auch alle in die Datenbank bereits übernommen Daten im Zuge des Rollbacks wieder entfernt. Die Datei wurde aber trotzdem verschoben.

Dieser Fehler wurde behoben, Dateien werde nur noch verschoben, wenn die Folgeaktion fehlerfrei beendet wird.

#### **Zufällig ausgeführte Folgeaktion bei mehreren Geräten mit gleichem Übernahmepfad**

Wenn zwei Geräte den gleichen Übernahmepfad hatten und bei beiden eine Folgeaktion definiert war, wurde zufällig eine der Folgeaktionen nach einer Datenübernahme ausgeführt. Im Fehlerfall war es die vom falschen Gerät.

Dieser Fehler wurde behoben, die richtige Folgeaktion wird nun statt über den Pfad über den Gerätenamen identifiziert.

## <span id="page-14-0"></span>Version 3.1.0

## <span id="page-14-1"></span>Erweiterungen / Änderungen

#### Allgemein

#### **Unterstützung Microsoft® SQL Server 2014**

*blomesystem® LabDDI* unterstützt nun den Microsoft® SQL Server 2014.

Beim Einsatz einer Microsoft® SQL Server Datenbank muss die Datenbank "**case insensitive**" angelegt werden. "**case sensitive**" Datenbanken werden nicht unterstützt und getestet!

Solange Plugins ausschließlich, wie gedacht, nur über die öffentlichen Member und Methoden der Klasse "LabDDI.FileWriter" auf die LabDDI-Tabellen zugreifen, können diese uneingeschränkt auch mit Microsoft® SQL Server Datenbanken verwendet werden. Bei direkten Zugriffen über SQL-Statements oder Zugriff auf weitere Datenbanktabellen außerhalb des Scope von LabDDI, müssen Plugins gegebenenfalls für die Verwendung mit einer Microsoft® SQL Server Datenbank angepasst werden.

#### <span id="page-14-2"></span>Fehlerkorrekturen

#### FileWriter

#### **Fehlerhaftes Dezimaltrennzeichen bei Verwendung des "Oracle Provider for OLE DB"**

Beim für die Unterstützung von Oracle 12c Release 2 hinzugefügten "Oracle Provider for OLE DB" wurden NLS\_NUMERIC\_CHARACTERS unter Umständen anders gesetzt als beim "Microsoft OLE DB Provider for Oracle", welcher ausschließlich vor LabDDI 3.0.0 verwendet wurde.

Dies konnte zur Folge haben, dass Messwerte nach Umstellung auf LabDDI 3.0.0 und Auswahl des "Oracle Provider for OLE DB" mit einem anderem Dezimaltrennzeichen in die Datenbank importiert wurden als zuvor.

Der Fehler wurde behoben.

Um Messwerte im identischen Format zu importieren, setzt LabDDI nun NLS\_NUMERIC\_CHARACTERS bei der Verwendung des "Oracle Provider for OLE DB" auf den gleichen Wert wie unter der Verwendung des "Microsoft OLE DB Provider for Oracle".

## <span id="page-15-0"></span>Version 3.0.0

## <span id="page-15-1"></span>Erweiterungen / Änderungen

#### Allgemein

#### **Anpassung von Produktnamen und Firmennamen**

Durch die Umbenennung der "AJ Blomesystem GmbH" in die "Blomesystem GmbH" wurden auch die Produkte "AJ Blomesystem DevCon" und "AJ Blomesystem LabDDI" in "*blomesystem® DevCon*" und "*blomesystem® LabDDI*" umbenannt. Dies hatte entsprechende Auswirkungen.

Der Standardinstallationspfad wurde auf <Programme>\Blomesystem\LabDDI\ abgeändert, kann aber wie zuvor bei der Installation beliebig angepasst werden.

Das Kürzel "AJB" wurde aus allen Dateinamen und den zugrundeliegenden Namespaces entfernt. In diesem Zuge wurden auch weitere Umbenennungen vorgenommen, um eine einheitlichere Benennung zu erreichen. Z.B. wurden "AJB.Trace.dll" in "DevCon.Trace.dll" und "ServiceDBWriter.exe" in

"DevCon.DBWriter.Service.exe" umbenannt, da diese Komponenten zum Produkt "*blomesystem® DevCon*" gehören.

Damit diese Änderungen möglichst keine Auswirkungen auf bereits bestehende Plugins haben, wurde ein Wrapper für alte Plugins unter dem alten Namen "AJB.LabDDI.dll" hinzugefügt.

Einige Plugins (weniger als 10%) benötigen allerdings eine zusätzliche Referenz auf die Assembly "AJB.DevCon.DBWriter.Interfaces.dll", welche in "DevCon.DBWriter.Interfaces.dll" umbenannt wurde. In diesem Fall müssen die Referenzen in den Plugins auf den neuen Assemblynamen angepasst und die Plugins für die Verwendung unter LabDDI 3.0.0 entsprechend neu kompiliert werden.

Bereits von der Blomesystem GmbH für LabDDI 3.0.0 oder höher kompilierte Plugins kann man am Dateinamen erkennen. Dieser beginnt immer mit LabDDI.Plugins bzw. LabDDI.DefaultPlugins für die standardmäßig mit ausgelieferten Plugins.

Diese Plugins wurden wie folgt umbenannt und sollten statt der alten Plugins verwendet werden, auch wenn die alten Plugins durch den Wrapper weiterhin eingesetzt werden könnten:

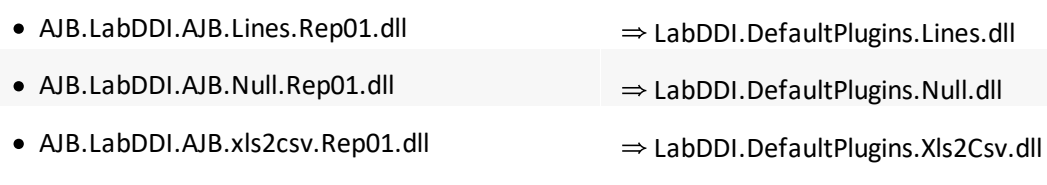

Der Windows-Dienst "AJB DevCon DBWriter" wurde in "blomesystem® DevCon DBWriter" umbenannt und findet sich ein wenig weiter unten in der Dienste-Liste. Einträge in der Windows Registrierung unterhalb von HKEY\_CURRENT\_USER\Software und HKEY\_LOCAL\_MACHINE\SOFTWARE werden nun jeweils in einem Schlüssel namens "Blomesystem\LabDDI" statt "AJ Blomesystem GmbH\LabDDI" gespeichert. Beim ersten Start von LabDDI Konfiguration fehlt daher die Vorbelegung der Felder im Anmeldedialog.

Hilfe und Readme-Dateien wurden ebenfalls an den entsprechenden Stellen angepasst und in diesem Zuge mit neuen Screenshots aktualisiert.

#### **Kompatibilität Oracle 12c Release 2**

*blomesystem® LabDDI* wurde an Oracle 12c Release 2 angepasst.

Beim Einsatz von Oracle 12c Release 2 muss der Provider "Oracle Provider for OLE DB" unter "global" ausgewählt werden!

#### **Kompatibilität Windows Server 2016**

*blomesystem® LabDDI* wurde an Windows Server 2016 angepasst.

#### <span id="page-16-0"></span>Plugins

#### **Plugin für Geräte der Analytik Jena AG entfernt**

Durch die Trennung der Blomesystem GmbH von der Analytik Jena AG wurde auch das Plugin AJB.LabDDI.AnalytikJena.dll aus dem Produkt *blomesystem® LabDDI* entfernt.

Es kann durch den neuen Wrapper weiterhin verwendet werden, wenn man es durch eine frühere LabDDI-Version bereits installiert hat.

Neukunden können stattdessen die drei folgenden neuen Plugins separat erwerben, welche das alte Plugin "AJB.LabDDI.AnalytikJena.dll" in Zukunft ablöst.

- · LabDDI.Plugins.AnalytikJena.multiNC\_AQC.Rep01.dll
- ·LabDDI.Plugins.AnalytikJena.WinASPECT.Rep01.dll
- ·LabDDI.Plugins.AnalytikJena.WinASPECT\_AQC.Rep01.dll

#### **Neues Default-Plugin für Xml-Import**

Für den einfachen Import von Xml-Dateien in die Datenbank wurde ein neues Default-Plugin namens "LabDDI.DefaultPlugins.Xml.dll" hinzugefügt.

Das Plugin erzeugt pro Datei einen Datensatz in der Tabelle LABDDI DEVCON SAMPLE und pro Tag einen Datensatz in der Anhangstabelle LABDDI\_DEVCON\_RESULT.

#### <span id="page-16-1"></span>FileWriter

#### **Tracing von Folgeaktionen**

Der Start von Folgeaktionen, inkl. Parametern sowie das Ergebnis von Folgeaktionen wurde nun zusätzlich in die Trace-Ausgabe aufgenommen.

#### <span id="page-16-2"></span>LabDDI Konfiguration

#### **Neues Feld für Auswahl des Providers**

Unter "global" wurde eine neue Auswahlbox zur Auswahl des Providers hinzugefügt. In dieser kann ausgewählt werden, welchen Provider der Dienst "blomesystem® DevCon DBWriter" für die Kommunikation mit der Datenbank verwenden soll.

#### **Logging in Datenbank zusätzlich zur Trace-Datei**

Unter "global" wurde eine neue Checkbox hinzugefügt, über welche Trace-Informationen zusätzlich in die neue Datenbanktabelle LABDDI\_DEVCON\_TRACE weggeschrieben werden können.

#### **Gerätenamen beim Löschen anzeigen**

Beim Löschen von Geräten wird jetzt der Gerätename im Dialog mit angezeigt. Damit weiß man sicher, welches Gerät gelöscht werden soll.

#### **Speichern der Fenstergröße**

LabDDI Konfiguration speichert nun zusätzlich die Fenstergröße und stellt diese beim nächsten Start wieder her.

#### <span id="page-17-0"></span>Fehlerkorrekturen

#### Setup

#### **Fehlerhafte Ausführung des Setups verhindert**

LabDDI Konfiguration speichert nun zusätzlich die Fenstergröße und stellt diese beim nächsten Start wieder her.

#### <span id="page-17-1"></span>FileWriter

#### **Nicht gestartete Folgeaktion bei csv-Dateien**

Folgeaktionen wurden teilweise nicht gestartet, wenn mit dem "Xls2Csv-Plugin" eine Excel-Datei in eine csv-Datei umgewandelt wurde und dann diese csv-Datei mit einem anderen Plugin importiert wurde, für welches eine Folgeaktion eingerichtet war. Dieser Fehler wurde behoben.

#### **Fehler bei Messwerten die Hochkommas enthalten**

Wenn ein Messwert ein Hochkomma enthielt, wurde der Oracle-Fehler "ORA-00907" ausgelöst. Dieser Fehler wurde behoben.

#### <span id="page-17-2"></span>LabDDI Konfiguration

#### **Fehler bei Löschen eines Geräts ohne Namen**

Wurde ein Gerät ohne Namen angelegt hatte und sollte es anschließend wieder gelöscht werden, kam es zum Fehler.

Das wird in Zukunft verhindert, indem die Eingabe von Geräten ohne Namen nicht mehr erlaubt sind.

#### **Fehler bei Eingabe von < oder &**

Bei Eingabe der Zeichen "< "oder "&" in allen für die Konfiguration des Dienstes "blomesystem® DevCon DBWriter" relevanten Feldern gab es einen Fehler. Dieser Fehler wurde behoben.

#### **Fehlendes Warnzeichen**

Wurde noch keine "WriterConfig.xml" erzeugt, wurden keine Warnzeichen bei aktivierten Geräten angezeigt. Dieser Fehler wurde behoben.

#### **Fehler bei Prüfung auf vorhandene DB-Objekte in Multibyte-Datenbank**

Die Prüfung auf das Vorhandensein und die Aktualität der DB-Objekte beim Start der LabDDI Konfiguration ergab einen Fehler in Verbindung mit Multibyte-Datenbanken. Aus diesem Grund wurden die DB-Objekte bei jedem Start erneut unnötigerweise aktualisiert. Dieser Fehler wurde behoben.

#### **Fehler bei Start von deaktiviertem Dienst**

War der Dienst "blomesystem® DevCon DBWriter" deaktiviert oder konnte aus anderen Gründen nicht gestartet werden, erschien eine unbehandelte Ausnahme und keine saubere Fehlermeldung. Dieser Fehler wurde behoben.

#### **Fehler in WriterConfig.xml nach Namensänderung**

Wurde der Name eines Gerätes geändert und die WriterConfig.xml unmittelbar danach erstellt, wurde der alte Name in die Datei "WriterConfig.xml" geschrieben. Dieser Fehler wurde behoben.

#### **Nachträgliches Löschen von Feldern**

Wurden in der LabDDI Konfiguration Felder zuerst gefüllt und später geleert, waren diese nach einem Neustart mit irgendeinem willkürlichen Text von einem oder gar mehreren anderen Geräten gefüllt. Dieser Fehler wurde behoben.

## <span id="page-19-0"></span>Version 2.7.0

## <span id="page-19-1"></span>Erweiterungen / Änderungen

## LabDDI Konfiguration

#### **Neue Abfragen zu XML-Dateierstellung und Neustart des Dienstes**

Wenn die Konfiguration in der Datenbank gespeichert wird, erscheint nun eine Abfrage, ob man die XML-Datei auch entsprechend aktualisieren möchte. Nach Aktualisieren der XML-Datei wiederum erscheint eine Abfrage, ob man den Dienst AJB DevCon DBWriter neu starten möchte.

Diese Abfragen wurden hinzugefügt, um sicherzustellen, dass man nicht aus Versehen vergisst, die XML-Datei zu erstellen und den Dienst neu zu starten.

#### **Anzeige, wenn Gerät in XML-Datei nicht aktuell ist**

Beim Programmstart werden die Einträge in der XML-Konfigurationsdatei mit den Einträgen in der Datenbank anhand eines Zeitstempels verglichen. Bei Abweichungen wird dies mit einem Ausrufezeichen in der Geräteliste visualisiert.

Dies ist vor allem hilfreich, wenn man auf einem Rechner LabDDI für unterschiedliche Instanzen verwendet (z.B. Testsystem und Produktivsystem).

#### **Umbenennen und Löschen von AJ-Geräten**

In älteren LabDDI-Versionen wurden viele Default-Einträge für AJ-Geräte erzeugt, welche weder umbenannt oder gelöscht werden konnten. Da dies von vielen Kunden nicht erwünscht war, wurden diese Einträge nun wieder editierbar und löschbar gemacht. Zudem legt LabDDI diese Einträge zukünftig auch nicht mehr an.

#### **Sortieren in der Geräteliste**

Es wurden zwei neue Buttons hinzugefügt, welches es erlauben, Geräte in der Geräteliste nach oben oder unten zu verschieben und die Geräte damit nach den eigenen Ansprüchen zu sortieren.

#### **Kompatibilität Windows Server 2012**

LabDDI wurde an Windows Server 2012 angepasst. Dies gilt auch für den Dienst AJB DevCon DBWriter.

#### <span id="page-19-2"></span>Fehlerkorrekturen

LabDDI Konfiguration

#### **Tabulatorreihenfolge in Logon-Box**

Die Tabulatorreihenfolge in der Logon-Box wurde an die Feldreihenfolge angepasst.

#### <span id="page-19-3"></span>Plugins

#### **Standard-Plugin XLS2CSV unter Windows Server 2008 R2**

Es konnte unter Umständen vorkommen, dass das Standard-Plugin XLS2CSV unter Windows Server 2008 R2 nicht funktionierte. Dieser Fehler wurde behoben.

#### <span id="page-20-0"></span>FileWriter

#### **Überschreitung der maximal zulässigen offenen Cursor**

Bei größeren Dateien wurde in bestimmten Situationen die maximale Anzahl an offenen Cursor auf der Oracle-Datenbank überschritten und ein Import somit abgebrochen. Dieser Fehler wurde behoben.

#### **Constraintverletzung in IsSampleInTable**

Unter bestimmten Umständen konnte eine Constraintverletzung bei Benutzung der Funktion IsSampleInTable auftreten. Dieser Fehler wurde behoben.

## <span id="page-21-0"></span>Version 2.6.1

<span id="page-21-1"></span>Fehlerkorrekturen

## LabDDI Konfiguration

#### **Passwortverschlüsselung**

Die Passwortverschlüsselung wurde auf eine neue Technik umgestellt, um auch Passwörter mit Umlauten zu unterstützen.

Dies macht den Dienst "DevCon DBWriter" in Version 2.2.1 erforderlich.

"DevCon DBWriter 2.2.1" wird automatisch bei der Installation von LabDDI 2.6.1 mit installiert.

## <span id="page-22-0"></span>Version 2.6.0

### <span id="page-22-1"></span>Erweiterungen / Änderungen

#### Datenbank

#### **Feldgrößen erweitert**

In den DB-Tabellen für Proben und Ergebnisse wurden sämtliche VARCHAR2-Spalten auf 2000 Zeichen vergrößert.

Diese Änderung wird auch beim ersten Start von LabDDI Konfiguration nach einem Update automatisch vorgenommen.

#### <span id="page-22-2"></span>LabDDI Konfiguration

#### **Passwortverschlüsselung**

Das Passwort wird von LabDDI Konfiguration ab sofort verschlüsselt in der WriterConfig.xml hinterlegt. Das macht den Dienst "DevCon DBWriter" in Version 2.2.0 erforderlich.

DevCon DBWriter 2.2.0 wird bei der Installation von LabDDI 2.6.0 automatisch mit installiert.

#### **Kompatibilität Windows Server 2008 R2 (64bit)**

LabDDI Konfiguration wurde an Windows Server 2008 R2 (64bit-Betriebssystem) angepasst. Wenn die Benutzerkontensteuerung aktiviert ist, erscheint nun beim Start eine entsprechende Abfrage vom Betriebssystem, welche die notwendigen Berechtigungen anfordert.

#### <span id="page-22-3"></span>Tools

#### **labddi\_file\_copy**

Das Tool "labddi\_file\_copy" wurde hinzugefügt. Genaueres entnehmen Sie bitte der Hilfe. Hier wurde ein eigener Abschnitt für Tools hinzugefügt.

#### <span id="page-22-4"></span>Plugins

#### **AJB.Lines.Rep01**

Das Standard-Plugin "AJB.Lines.Rep01" wurde hinzugefügt, genaueres entnehmen Sie bitte der Hilfe. Dort wurde ein eigener Abschnitt für Standard-Plugins hinzugefügt.

#### **AJB.Null.Rep01**

Das Standard-Plugin "AJB.Null.Rep01" wurde hinzugefügt, genaueres entnehmen Sie bitte der Hilfe. Dort wurde ein eigener Abschnitt für Standard-Plugins hinzugefügt.

#### <span id="page-23-0"></span>Fehlerkorrekturen

### LabDDI Konfiguration

#### **Fehler bei Update auf neue Programmversion behoben**

Beim Update von einer älteren LabDDI-Version auf Version 2.5.0 konnte es beim Einfügen neuer DB-Objekte (geschieht beim ersten Start von LabDDI Konfiguration nach einem Update) zu einem Fehler kommen. Dieser Fehler wurde mit dieser Programmversion behoben, tritt also nicht mehr auf, wenn man von einer LabDDI-Version kleiner 2.5.0 direkt auf 2.6.0 umsteigt.

#### **Fehlerhafte Anzeige in den regionalen Einstellungen**

Wenn man ein neues Gerät anlegte und unter den regionalen Einstellungen die Felder "Zahlendarstellung" und "Region" nicht füllte, danach an ein anderes Gerät wechselte, an dem diese Felder gefüllt waren und anschließend wieder an das neue Gerät zurück wechselte, so wurden in den Felder plötzlich die Werte des bereits bestehenden Gerätes angezeigt, aber nicht gespeichert. Dieser Fehler wurde behoben.

#### **Gesperrtes Feld für Plugin-Auswahl bei neuen Geräten**

Wenn man ein Gerät der Analytik Jena ausgewählt hatte, an dem das Feld "Programm" (wo man das Plugin auswählt) gesperrt war und dann sofort ein neues Gerät anlegte,so war das Feld "Programm" auch im neuen Datensatz gesperrt. Dieser Fehler wurde behoben.

#### **Block Folgeaktion wurde nicht ausgeblendet**

Wenn man die letzte Folgeaktion zu einem Gerät löschte, wurde der Block Folgeaktion, in dem man "Typ", "Programm" und "Parameter" angeben kann, nicht korrekt ausgeblendet. Dieser Fehler wurde behoben.

## <span id="page-24-0"></span>Version 2.5.0

<span id="page-24-1"></span>Erweiterungen / Änderungen

## LabDDI Konfiguration

#### **Passwortfeld verschleiert**

Das Passwort wurde im Klartext angezeigt. Dieses Feld wird nun verschleiert, statt dem Passwort im Klartext sieht man dort nur Sternchen.

#### **Warnung beim Beenden ohne zu Speichern**

Wenn man LabDDI Konfiguration verlassen will, aber nicht gespeicherte Änderungen existieren, erscheint nun eine Warnung. Dabei wird gefragt, ob man die Änderungen "verwerfen", "speichern" oder "abbrechen" (Programm nicht beenden) will.

#### **Standortabhängigkeit**

Wenn LabDDI bei einem Kunden an mehreren Standorten zum Einsatz kam, konnten diverse Probleme auftreten.

Dadurch, dass LabDDI die Konfiguration einmal in der Datenbank speichert (also standortübergreifend), wurde an jedem Standort auch die gleiche XML-Konfigurationsdatei für den DevCon DBWriter-Dienst erzeugt, welche dann allerdings ungültige Einträge für andere Standorte enthält.

Es musste also vor Erzeugen der XML-Konfigurationsdatei immer sichergestellt werden, dass nur die am Standort vorhandenen Geräte auch ausgewählt waren.

Nun speichert sich das Konfigurationsprogramm für jeden Rechner separat die am Standort ausgewählten Geräte.

#### <span id="page-24-2"></span>Plugins

#### **Konvertierung von Excel ins csv-Format**

Ein neues Plugin wurde dem Produkt hinzugefügt, welches im Hintergrund mit einem VB-Skript Excel öffnet, um Excel-Dokumente in eine csv-Datei zu konvertieren. Diese csv-Datei liegt anschließend im gleichen Verzeichnis und kann dort mit einem zweiten Plugin importiert werden.

#### <span id="page-24-3"></span>FileWriter

#### **GetDataFileName() und GetDataFileCreationTime()**

Es wurden zwei neue Funktionen in die Basis-Klasse FileWriter eingebaut, welche in Plugins aufgerufen werden können.

**GetDataFileName()** liefert der Dateinamen der Gerätedatei, falls dieser nicht in der Gerätedatei vorhanden ist und vor der Anlage der ersten Probe benötigt wird.

**GetDataFileCreationTime()** liefert das Erzeugungsdatum und die –zeit dieser Datei.

#### <span id="page-24-4"></span>Hilfe

#### **LabDDI Hilfe**

Die Hilfe zu LabDDI wurde aktualisiert und ins Startmenü aufgenommen.

#### <span id="page-25-0"></span>Fehlerkorrekturen

#### LabDDI Konfiguration

#### **Absturz bei Auslesen der tnsnames.ora**

Beim Auslesen der Datei "tnsnames.ora" konnte es zu einem Absturz beim Programmstart kommen, z.B. wenn die Datei nicht am erwarteten Ort vorhanden war. Dieser Fehler wurde behoben.

#### **Überarbeitung der Steuerelemente des Hauptfensters**

Beim Vergrößern und Verkleinern des Hauptfensters wurden einige Steuerelemente verdeckt bzw. nicht alle Steuerelemente korrekt an die Fenstergröße angepasst. Das Verhalten bei Änderung der Fenstergröße wurde grundlegend überarbeitet.

#### **Absturz nach manueller Eingabe in Kombinationsfeldern**

Wenn man in den Kombinationsfelder unter "regionale Einstellungen" manuelle Eingaben vorgenommen hat, stürzte das Programm nach Verlassen des Feldes ab. Dieser Fehler wurde behoben. Die manuelle Eingabe wurde für betreffende Felder gesperrt.

#### **Überprüfung von Verzeichnisnamen**

Bei den Verzeichnisnamen, welche für "Datenfiles", "Archiv" und "Protokoll" eingegeben werden können, waren unzulässige Eingaben möglich. Diese konnten zu Fehlern führen. Die Verzeichnisnamen werden nun überprüft und es erscheint eine Warnung, falls das gewählte Verzeichnis leer ist, nicht existiert oder ein Netzwerklaufwerk ist, für das unter Umständen bestimmte Berechtigungen notwendig sind.

#### **Absturz nach Auswahl einer neuen Datenbank**

Bei Verwendung des Konfigurationsprogramms mit einer neuen Datenbank führte dies zu einem Absturz, weil die Datenbankobjekte nicht gefunden wurden. Diese wurden nur beim ersten Start des Konfigurationsprogramms erzeugt.Nun wird bei jedem Start geprüft ob alle notwendigen Datenbankobjekte vorhanden sind und fehlende Datenbankobjekte werden danach erzeugt.

#### **Konfiguration von Geräten unter falschem Namen / verdoppelt**

Teilweise wurde ein Gerät nach Umbenennung weiterhin unter dem alten Namen gespeichert. Falls der alte Name leer war (nur bei Neuanlage möglich), stürzte das Programm beim nächsten Start mit einem Fehler ab. In einigen Fällen wurde die Konfiguration eines Gerätes auch verdoppelt bzw. vervielfältigt. Diese Fehler wurden behoben, leere Namen werden nun bei der Eingabe nicht mehr zugelassen.

#### **Anzahl gelöschter Geräte wird falsch angezeigt**

Wenn ein Gerät gelöscht und danach gespeichert wurde, wurde die falsche Anzahl an gelöschten Geräten angezeigt. Dieser Fehler wurde behoben.

#### **Plugin wird im falschen Verzeichnis gesucht**

Nach dem Ändern von Bildern erschien beim Wechsel zum nächsten Gerät eine Fehlermeldung, dass ein Plugin nicht gefunden werden konnte. Dieser Fehler wurde behoben.

#### **Folgeaktionen bei neuen Geräten falsch angezeigt**

Wenn man bereits ein Gerät mit definierten Folgeaktionen ausgewählt hatte und dann ein neues Gerät anlegt, so wurden für das neue Gerät noch die Folgeaktionen des zuvor ausgewählten Gerätes angezeigt. Dieser Fehler wurde behoben.

#### **Fehler beim Anlegen, Bearbeiten und Löschen von Folgeaktionen**

Beim Anlegen und Bearbeiten von Folgeaktionen wurden diverse Fehler behoben, die dazu führen konnten, dass Folgeaktionen doppelt oder falsch gespeichert wurden.

Zusätzlich wird nun beim Rechtsklick mit der Maus, zum Öffnen des Kontextmenüs, auch der Eintrag unter dem Mauszeiger direkt selektiert. Dadurch wird das Bearbeiten und Löschen eines nicht gewünschten Eintrages verhindert und nun der richtige, gewollte Eintrag bearbeitet bzw. gelöscht wird.

Außerdem ist die Beschreibung einer Folgeaktion nun erforderlich. Falls die Beschreibung leer ist, erscheint eine Fehlermeldung.

#### **Kontextmenüeinträge**

In den Kontextmenüs zum Bild und zu Folgeaktionen werden nun nicht zulässige Einträge deaktiviert.

#### <span id="page-26-0"></span>Setup

#### **Ausgabe von Fehlermeldungen**

Wenn das LabDDI Setup aufgrund eines Fehlers ("vorherige Version noch nicht deinstalliert", "Setup aus falschem Ordner ausgeführt" usw.) abgebrochen wird, wird nun eine Fehlermeldung ausgegeben.

#### **Korrektes Beenden des Setups bei Abbruch**

Wurde das Setup aufgrund eines Fehlers oder durch den Anwender abgebrochen, werden nun keine weiteren Dateien mehr kopiert. Es wird nicht mehr versucht, LabDDI Konfiguration erneut zu starten.

## <span id="page-27-0"></span>Version 2.4.0

## <span id="page-27-1"></span>Erweiterungen / Änderungen

#### Plugins

#### **Parameterübersetzung bei Plugin für Geräten der Analytik Jena geändert**

In der Funktion "AQC multi NC" werden die vom Gerät gelieferten Parameter-Nummern in folgende Texte übersetzt:

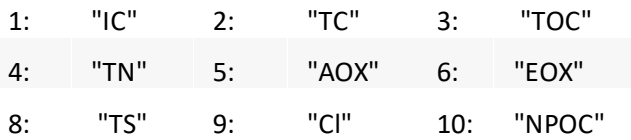

In der Funktion "AQC\_WinASCEPT" wurde die bestehende Parameterübersetzung wieder entfernt. Dort wird der Parameter wieder so in die Datenbank geschrieben, wie er vom Gerät geliefert wird.

#### <span id="page-27-2"></span>Hilfe

#### **LabDDI\_de.chm und LabDDI\_en.chm überarbeitet**

Die Hilfedateien "LabDDI\_de.chm" und "LabDDI\_en.chm" wurden überarbeitet.

#### <span id="page-27-3"></span>Fehlerkorrekturen

#### Plugins

#### **Fehlerhafte Default-Konfiguration von Geräten der Analytik Jena**

Beim ersten Start von LabDDI Konfiguration werden Default-Einträge für die Konfiguration von Geräten der Analytik Jena erzeugt. Dabei wurden falsche Funktionsnamen in der Geräte-Konfiguration eingetragen, weshalb diese Default-Konfiguration nicht funktionierte.

Man musste dann immer den richtigen Funktionsnamen in LabDDI Konfiguration selbst auswählen, diese Konfiguration speichern, das XML-File neu erstellen und den Dienst "AJB DevCon DBWriter" neu starten.

In der Version 2.4.0 wurde dieser Fehler behoben, die Default-Konfiguration kann nun direkt verwendet werden.

## <span id="page-28-0"></span>Version 2.3.0

### <span id="page-28-1"></span>Erweiterungen / Änderungen

#### Allgemein

#### **Bilder von Datenbank ins Dateisystem ausgelagert**

Die Bilder zu Geräten wurden aus der Datenbank ins Dateisystem ausgelagert. Es ist nun kein Export mehr notwendig, um die Default-Konfigurationseinträge für Geräte der Analytik Jena anzulegen.

#### <span id="page-28-2"></span>Setup

#### **Neues Setup**

Ab Version 2.3.0 hat LabDDI ein neues Setup erhalten, welches nur noch die Installation von LabDDI und dem Dienst "AJB DevCon DBWriter" vornimmt, aber keinen Datenbankbenutzer und auch keine DB-Objekte mehr anlegt. LabDDI Konfiguration wird weiterhin automatisch nach der Installation gestartet.

Die Anlage der DB-Objekte wird nun beim Start von LabDDI Konfiguration automatisch vorgenommen, falls noch nicht geschehen.

Die Anlage des Datenbankbenutzers entfällt völlig und muss ab sofort mit den Datenbankadministrationstools der jeweiligen Datenbank von Hand vorgenommen werden. Im Regelfall wird LabDDI aber mit einer bereits bestehenden LIMS-Datenbank eingesetzt, weshalb die Anlage eines Datenbankbenutzers in den meisten Fällen entfällt.

#### **Bei Installation Dienst AJB DevCon DBWriter nicht mehr starten**

Der Dienst "AJB DevCon DBWriter" wird bei der Installation nicht mehr automatisch gestartet, da er ohnehin nach der Installation noch nichts zu tun hatte.

#### <span id="page-28-3"></span>LabDDI Konfiguration

#### **Vorbelegungen bei erstem Start**

Beim ersten Start sind die Felder des Datenbank-Anmeldedialogs nun leer. In der Version "2.2.0" wurde immer der Datenbankbenutzer "labbase" fest eingetragen. Dieser Nutzer war aber nicht auf jeder Datenbank vorhanden.

Weiterhin sind nun alle Geräte per Default deaktiviert. Man muss nur die Geräte aktivieren, welche verwendet werden sollen und nicht andersrum alle Geräte deaktivieren, welche man nicht besitzt, was in 99% aller Fälle vermutlich mehr Geräte sind und damit auch mehr Mausklicks wären.

"Datenquelle", "Benutzername" und "Passwort" werden nun nach dem ersten Start mit den Angaben vorbelegt, welche man auch im Datenbank-Anmeldedialog angegeben hat.

#### **DB-Objekte nach Anmeldung automatisch anlegen**

Nach der Anmeldung an der Datenbank wird jetzt das Vorhandensein aller notwendigen DB-Objekte geprüft, fehlende DB-Objekte werden dabei automatisch angelegt.

#### **Handeingaben im Feld Datenquelle**

Im Feld "Datenquelle" können von Hand andere Datenquellen angegeben werden, falls die gewünschte Datenquelle nicht zur Auswahl angeboten wird.

#### **Haken bei Eintrag "global" fixiert**

Da die Einstellungen, welche man unter dem Eintrag "global" vornehmen kann, für alle Geräte notwendig sind, wurde der Haken bei "global" fixiert. Er kann nicht mehr entfernt werden.

#### **Einträge für Geräte der Analytik Jena**

Geräte der Analytik Jena lassen sich in LabDDI Konfiguration nun nicht mehr umbenennen oder löschen. Damit nicht versehentlich die Konfigurationseinträge gelöscht werden können.

Der Default-Pfad der Geräte wurde von C:\AJ-Devices\ nach C:\Dokumente und Einstellungen\All Users\Anwendungsdaten\AJ-Devices\ geändert.

#### <span id="page-29-0"></span>Hilfe

#### **Hilfe überarbeitet**

Die Hilfe, welche aus LabDDI Konfiguration heraus über F1 aufgerufen werden kann, wurde sowohl inhaltlich als auch vom Design überarbeitet.

#### <span id="page-29-1"></span>Plugins

#### **Allgemeines Plugin für Geräte der Analytik Jena umbenannt**

Das Plugin für die Geräte der Analytik Jena wurde in "AJB.LabDDI.AnalytikJena.dll" umbenannt, die Funktionsnamen innerhalb des Plugins wurden nicht verändert.

#### <span id="page-29-2"></span>Fehlerkorrekturen

#### LabDDI Konfiguration

#### **Absturz bei Anlage eines neuen Gerätes behoben**

In Verbindung mit einer Oracle Version 10.2.0.1.0 kam es auf einigen Systemen während der Installation, beim Erzeugen der DB-Objekte, zu einem Fehler. LabDDI Konfiguration stürzte in diesem Szenario später, bei der Anlage eines neuen Gerätes ab, weil nicht alle DB-Objekte vorhanden waren.

Dieser Fehler wurde behoben, indem das Erzeugen der DB-Objekte nun vom Setup in LabDDI Konfiguration verlagert wurde. LabDDI prüft nun beim Start selbst, ob alle DB-Objekte vorhanden sind und legt fehlende Objekte dabei selbstständig an. Dabei tritt auch mit Oracle 10.2.0.1.0 kein Fehler mehr auf.

#### **Rechtschreibung und Übersetzung**

Rechtschreibung und Übersetzung von LabDDI Konfiguration wurde überarbeitet und korrigiert.

#### <span id="page-29-3"></span>Setup

#### **Bei Deinstallation Dienst AJB DevCon DBWriter stoppen und entfernen**

Bei der Deinstallation wurde der Dienst "AJB DevCon DBWriter" nicht gestoppt und deinstalliert.

Die Deinstallation des Dienstes funktioniert nun.

## <span id="page-30-0"></span>Version 2.2.0

<span id="page-30-1"></span>Erweiterungen / Änderungen

### LabDDI Konfiguration

#### **Versionsanzeige**

Im Konfigurationsprogramm zu LabDDI wird nun unten links, unterhalb der Geräteliste die Versionsnummer angezeigt, damit man nachgucken kann, welche Version man von LabDDI installiert hat.

#### **Dateien umbenannt**

Es wurden diverse Dateien (Executables und DLLs) umbenannt. Bei einer Installation der Version 2.2.0 oder höher werden die Dateien ersetzt und die notwendigen Verknüpfungen aktualisiert.

#### <span id="page-30-2"></span>Fehlerkorrekturen

#### Allgemein

#### **Fehlende Null vor Komma bei Messwerten zwischen –1 und 1**

Wenn innerhalb der Datei Messwerte zwischen –1 und 1 standen, z.B. –0,123, wurde die Null vor dem Komma durch eine Datenbank interne Konvertierung immer verschluckt. Obiges Beispiel wurde dann immer als -,123 übertragen.

Dieser Schönheitsfehler wurde behoben.

#### <span id="page-30-3"></span>FileWriter

#### **Fehler bei mehreren Proben pro Datei**

Wenn in einer Datei mehrere Proben enthalten waren, trat beim Import eine Primärschlüsselverletzung ab dem Anlegen der zweiten Probe auf, wenn vorher die Variable "m\_sSample\_ID" nicht wieder auf 0 gesetzt wurde.

Ursache dafür war, dass beim Anlegen der Probe nur eine neue ID für den Primärschlüssel erzeugt wurde, wenn "m\_sSample\_ID" gleich 0 war, ansonsten wurde der bestehende Wert weiterverwendet, welcher dann immer den Primärschlüssel der vorherigen Probe enthielt, was dann zu der Primärschlüsselverletzung führte.

Nun wird bei der Probenanlage immer eine neue ID für den Primärschlüssel erzeugt, "m\_sSample\_ID" muss innerhalb des Plugins nicht mehr vor der Probenanlage auf 0 zurückgesetzt werden.

#### **Fehler bei mehreren Parametern pro Zeile**

Wenn innerhalb einer Datei mehrere Parameter in derselben Zeile standen, trat beim Import eine Primärschlüsselverletzung ab dem Anlegen des zweiten Parameters auf.

Der Grund hierfür war, dass die Zeilennummer innerhalb der Datei als Primärschlüssel für die Parameteranlage in der Datenbank verwendet wurde.

Es wurde eine neue Variable "m\_rLineNo" hinzugefügt, welche anstatt der Zeilennummer innerhalb der Datei als Primärschlüssel für die Parameteranlage in der Datenbank verwendet wird. Vor jeder Parameteranlage wird 2m rLineNo" automatisch um 1 erhöht, daher muss bei der Plugin-Entwicklung an dieser Stelle nichts weiter beachtet werden.

#### **Fehler bei Zeitformat hh und führendem Leerzeichen statt führender Null**

Wenn man als Zeitformat "hh" wählte, was für Stunden in zweistelliger Darstellung steht, so wurden einstellige Stunden mit einer führenden Null erwartet. Falls nun statt einer führenden Null aber ein führendes Leerzeichen in der Datei stand, kam es zu einem Fehler und der Import schlug fehl.

Dieser Fehler wurde behoben, indem ein führendes Leerzeichen nun genau so wie eine führende Null interpretiert wird.

Dadurch muss dieser Sonderfall nicht bei der Plugin-Entwicklung berücksichtigt werden.

## Nützliche Links

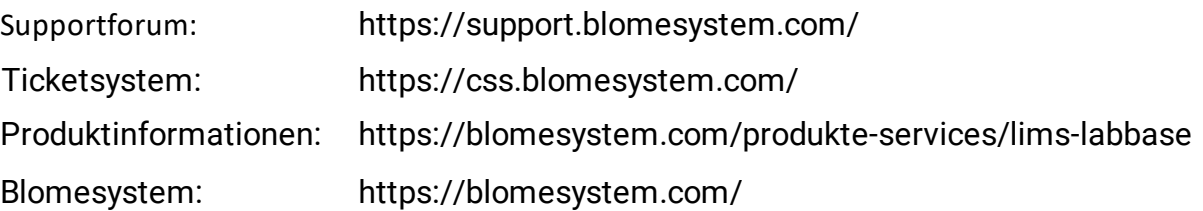

## **KONTAKT**

## **Blomesystem GmbH**

## **Hauptsitz Gera**

Hauptsitz Straße des Friedens 200 07548 Gera

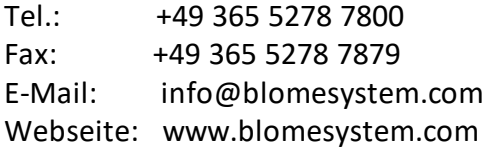

## **Niederlassung Wiehl**

Niederlassung Breidenbrucher Straße 2 51674 Wiehl

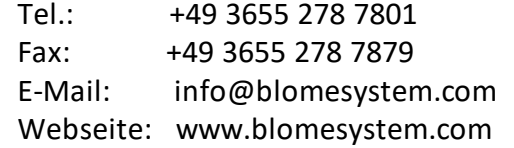